# **[Lista not memoriałowych](https://pomoc.comarch.pl/altum/20221/documentation/lista-not-memorialowych/)**

Lista not memoriałowych służy do rejestracji dokumentów innych niż [dokumenty VAT](https://pomoc.comarch.pl/altum/20221/documentation/modul-ksiegowosc/rejestry-vat/dodawanie-faktury-vat-w-walucie-systemowej/) (faktury VAT zakupu i sprzedaży), np. rachunków od jednostek podmiotowo zwolnionych z podatku VAT, dokumentów związanych z rozliczaniem delegacji.

Lista not memoriałowych dostępna jest z poziomu *Księgowość* pod przyciskiem [**Noty memoriałowe**].

| 豎                                                                   | Edytuj<br><b>2</b> Odśwież<br>$\mathcal{L}$ Importuj<br>X Usuń<br>Dodaj<br>图 Kopiuj<br><b>D</b> Eksportuj<br>Lista<br>Lista not memoriałowych X | E<br>Pokaż zapis<br>Zaksieguj<br>księgowy<br>Ksiegowanie | 12<br>Drukuj<br>Drukuj<br>dokument *<br>Wydruki |                                          |                     |                                                                          |  |  |  |  |  |  |  |
|---------------------------------------------------------------------|----------------------------------------------------------------------------------------------------|----------------------------------------------------------|-------------------------------------------------|------------------------------------------|---------------------|--------------------------------------------------------------------------|--|--|--|--|--|--|--|
| $X \times B$ $B$ $B$ $S$ $D$ $R$ $T$<br>╬                           |                                                                                                    |                                                          |                                                 |                                          |                     |                                                                          |  |  |  |  |  |  |  |
|                                                                     |                                                                                                    |                                                          |                                                 |                                          |                     |                                                                          |  |  |  |  |  |  |  |
| Przeciągnij nagłówek kolumny tutaj, aby pogrupować po tej kolumnie. |                                                                                                    |                                                          |                                                 |                                          |                     |                                                                          |  |  |  |  |  |  |  |
|                                                                     | Numer                                                                                                    | Numer dokumentu                                          | Data księgowania                                | Kwota Wn                                 | Kwota Ma            | Opis                                                                     |  |  |  |  |  |  |  |
|                                                                     | $P$ $B$                                                                                                    | <b>B</b> BC                                              | <b>B</b> BC                                     | <b>A</b> BC                              | <b>B</b> BC         | <b>B</b> BC                                                              |  |  |  |  |  |  |  |
|                                                                     | NM/CB/2019/7/00001                                                                                                    |                                                          | 10.07.2019                                      | 9 000,00                                 | 9 000,00            |                                                                          |  |  |  |  |  |  |  |
|                                                                     | NM/CB/2019/7/00002                                                                                                    |                                                          | 10.07.2019                                      | 9 000,00                                 | 9 000,00            |                                                                          |  |  |  |  |  |  |  |
|                                                                     | NM/CB/2019/7/00003                                                                                                    |                                                          | 10.07.2019                                      | 600,00                                   | 600,00              |                                                                          |  |  |  |  |  |  |  |
|                                                                     | NM/CB/2019/7/00004                                                                                                    |                                                          | 10.07.2019                                      | 1 600,00                                 | 1 600,00            |                                                                          |  |  |  |  |  |  |  |
|                                                                     | ▶ NM/CB/2019/7/00005                                                                                                    |                                                          | 10.07.2019                                      | 400,00                                   | 400,00              |                                                                          |  |  |  |  |  |  |  |
|                                                                     | NM/CB/2019/7/00006                                                                                                    |                                                          | 10.07.2019<br>11.07.2019                        | 2 100,00                                 | 2 100,00            |                                                                          |  |  |  |  |  |  |  |
|                                                                     |                                                                                                    | NM/CB/2019/7/00007                                       |                                                 | 9 000,00                                 | 9 000,00            |                                                                          |  |  |  |  |  |  |  |
|                                                                     |                                                                                                    |                                                          |                                                 |                                          |                     |                                                                          |  |  |  |  |  |  |  |
|                                                                     |                                                                                                    |                                                          |                                                 | 400,00                                   | 400,00              |                                                                          |  |  |  |  |  |  |  |
|                                                                     | $\mathbf{x}$ $\overline{\mathbf{v}}$                                                                                                    |                                                          |                                                 |                                          |                     |                                                                          |  |  |  |  |  |  |  |
|                                                                     |                                                                                                    |                                                          |                                                 |                                          |                     | Edytuj filtr                                                             |  |  |  |  |  |  |  |
|                                                                     | <b>Filtr</b>                                                                                                    |                                                          |                                                 |                                          |                     | 0<br>$\circledcirc$<br>$\bullet$<br>$\overline{\phantom{a}}$<br>$\infty$ |  |  |  |  |  |  |  |
|                                                                     | Wszystkie dostępne obiekty<br>Właściciel:                                                                                                    |                                                          |                                                 |                                          |                     | $\overline{\phantom{a}}$                                                 |  |  |  |  |  |  |  |
| Ogólne<br><b>Okres obrachunkowy</b><br>Data księgowania             |                                                                                                    |                                                          |                                                 |                                          |                     |                                                                          |  |  |  |  |  |  |  |
|                                                                     | Okres obrachunkowy: 2019                                                                                                    | $\checkmark$                                             | Bieżący miesiąc                                 | Od: 01.07.2019<br>$\Box$<br>$\checkmark$ | Wszystkie<br>Stan:  | $\checkmark$                                                             |  |  |  |  |  |  |  |
|                                                                     | Okres czastkowy:                                                                                                    |                                                          | $10 \div$<br>$7\frac{1}{7}$<br>$2019 -$         | Do: 31.07.2019<br>$\Box$                 | Dziennik: Wszystkie | $\checkmark$                                                             |  |  |  |  |  |  |  |

Lista not memoriałowych

Na liście znajdują się [standardowe przyciski](https://pomoc.comarch.pl/altum/20221/documentation/interfejs-i-personalizacja/menu-systemu/standardowe-przyciski/) opisane oraz dodatkowo:

- [**Importuj**] umożliwia import not memoriałowych z pliku z rozszerzeniem .xls lub .xlsx
- [**Eksportuj**] umożliwia eksport zaznaczonych not memoriałowych do pliku z rozszerzeniem .xls lub .xlsx

Lista not memoriałowych składa się z kolumn:

- **Numer**
- **Numer dokumentu**
- **Data księgowania**
- **Kwota Wn**
- **Kwota Ma**
- **Opis**
- **Waluta** (domyślnie ukryta)
- **Właściciel** (domyślnie ukryta)

Obszary filtrowania dostępne na liście:

### **Sekcja** *Okres obrachunkowy*

Sekcja umożliwiająca filtrowanie not memoriałowych według [okresu obrachunkowego](https://pomoc.comarch.pl/altum/20221/documentation/modul-ksiegowosc/konfiguracja-modul-ksiegowosc/definiowanie-okresu-obrachunkowego/), w ramach którego nota została wprowadzona. Jeżeli okres obrachunkowy został podzielony na okresy cząstkowe istnieje możliwość zaznaczenia parametru *Okres cząstkowy* i wskazanie odpowiedniego okresu z listy.

### **Sekcja** *Data księgowania*

Sekcja umożliwiająca filtrowanie not memoriałowych według okresów: *Dzień, Miesiąc, Rok, Zakres dat, Bieżący miesiąc* i *Poprzedni miesiąc*. Zakres dat umożliwia wybór konkretnego przedziału czasowego. W przypadku okresu obrachunkowego, w ramach którego mieści się bieżąca data, w filtrze ustawiana jest wartość *Bieżący miesiąc*. Dla innych okresów – *Zakres dat* z datami rozpoczęcia i zakończenia okresu obrachunkowego na podstawie formularza okresu obrachunkowego.

### **Sekcja** *Ogólne*

Sekcja umożliwiająca filtrowanie not memoriałowych ze względu na:

- **Stan** dostępne wartości: *Wszystkie, Niezatwierdzone, Zatwierdzone, Wystornowane*
- **Dziennik**  umożliwia wskazanie dziennika z listy

dzienników cząstkowych przypisanych do danego okresu obrachunkowego. Na liście zostaną wyświetlone noty wprowadzone do wskazanego dziennika cząstkowego.

Szczegółowy opis działania filtrów znajduje się w kategorii [Wyszukiwanie i filtrowanie danych.](https://pomoc.comarch.pl/altum/20221/documentation/interfejs-i-personalizacja/wyszukiwanie-filtrowanie-danych/)

# **[Dodawanie noty memoriałowej](https://pomoc.comarch.pl/altum/20221/documentation/dodawanie-noty-memorialowej/)**

Nota memoriałowa służy do rejestracji dokumentów innych niż [dokumenty VAT](https://pomoc.comarch.pl/altum/20221/documentation/modul-ksiegowosc/rejestry-vat/dodawanie-faktury-vat-w-walucie-systemowej/) (faktury VAT zakupu i sprzedaży), np. rachunków od jednostek podmiotowo zwolnionych z podatku VAT, dokumentów związanych z rozliczaniem delegacji. Noty memoriałowe mogą zostać wykorzystane również do wprowadzania tzw. poleceń księgowych, np. przeksięgowania kosztu własnego na koniec miesiąca, rozliczenia podatku VAT itp.

Główne zastosowanie not memoriałowych sprowadza się do ewidencji dokumentów (nievatowskich), które związane są z kontrahentem i powinny zostać zaksięgowane na konto rozrachunkowe kontrahenta oraz rozliczone.

#### Wskazówka

Przy zapisie noty memoriałowej system sprawdza, czy strona Wn równa się stronie Ma, ale tylko w obrębie kont bilansowych. W przypadku braku takiej zgodności, wyświetlane jest ostrzeżenie "*Dokument się nie bilansuje. Kwota niezbilansowana:[…]. Czy na pewno zapisać dokument?"*.

Noty niezbilansowanej w obrębie kont bilansowych nie można zaksięgować.

W celu dodania noty memoriałowej należy z poziomu menu *Księgowość → Noty memoriałowe* wybrać przycisk [**Dodaj**]. Pojawi

się formularz służący do wprowadzania danych.

|                                                                                  | <b>Elementy</b>                                                     | Płatności     | Opis analityczny<br>Atrybuty | Załaczniki  |                                                            |          |                         |  |  |  |
|----------------------------------------------------------------------------------|---------------------------------------------------------------------|---------------|------------------------------|-------------|------------------------------------------------------------|----------|-------------------------|--|--|--|
| NM   / CB   / 2019   /   7   /   AUTO   ~  <br>₽                                 | ÷.<br>国之国×奇丽下                                                       |               |                              |             |                                                            |          |                         |  |  |  |
| Kwota bilansowa Wn:<br>100,00 PLN                                                |                                                                     |               |                              |             |                                                            |          |                         |  |  |  |
| 0,00 PLN<br>Kwota bilansowa Ma:                                                  | Przeciągnij nagłówek kolumny tutaj, aby pogrupować po tej kolumnie. |               |                              |             |                                                            |          |                         |  |  |  |
| Różnica:<br>100,00 PLN                                                           | Lp.                                                                 | Kontrahent    | Data operacji                | Opis        | Konto Wn                                                   | Konto Ma | Kwota                   |  |  |  |
| <b>Numer dokumentu</b>                                                           | $P$ $R$                                                             | <b>B</b> BC   | <b>B</b> BC                  | <b>B</b> BC | <b>A</b> BC                                                | BBC      | <b>B</b> BC             |  |  |  |
|                                                                                  | 1                                                                   | Hayden Morgan | 10.07.2019                   |             | 203-Hayden M                                               |          | 100,00                  |  |  |  |
| Data księgowania<br>Data operacji                                                | $\mathbf{Q}$<br>$\overline{2}$                                      |               | 10.07.2019                   |             | $\mathbf{v}$ $\mathbf{u}$ $\mathbf{Q}$<br>$\mathbf \Theta$ |          | 100,00                  |  |  |  |
| $\overline{\phantom{a}}$<br>10.07.2019<br>10.07.2019<br>$\overline{\phantom{a}}$ |                                                                     |               |                              |             |                                                            |          |                         |  |  |  |
| Data wystawienia                                                                 |                                                                     |               |                              |             |                                                            |          |                         |  |  |  |
| $\overline{\phantom{a}}$<br>10.07.2019                                           |                                                                     |               |                              |             |                                                            |          |                         |  |  |  |
| Dziennik cząstkowy                                                               |                                                                     |               |                              |             |                                                            |          |                         |  |  |  |
| PK<br>$\overline{\phantom{a}}$                                                   |                                                                     |               |                              |             |                                                            |          |                         |  |  |  |
| Właściciel                                                                       |                                                                     |               |                              |             |                                                            |          |                         |  |  |  |
| CA.Clothes&Beauty<br>$\boldsymbol{\mathrm{v}}$                                   |                                                                     |               |                              |             |                                                            |          |                         |  |  |  |
| Kopiuj atrybuty z nagłówka noty na elementy                                      |                                                                     |               |                              |             |                                                            |          |                         |  |  |  |
| Kopiuj atrybuty na dekrety                                                       |                                                                     |               |                              |             |                                                            |          |                         |  |  |  |
|                                                                                  |                                                                     |               |                              |             |                                                            |          |                         |  |  |  |
|                                                                                  |                                                                     |               |                              |             | 0,00                                                       | 0,00     | 0,00                    |  |  |  |
|                                                                                  | $\times$<br>Edytuj filtr                                            |               |                              |             |                                                            |          |                         |  |  |  |
|                                                                                  | 1.1.1.1<br>Opis                                                     |               |                              |             |                                                            |          |                         |  |  |  |
|                                                                                  | Dodaj opis.<br>a.                                                   |               |                              |             |                                                            |          |                         |  |  |  |
|                                                                                  |                                                                     |               |                              |             |                                                            |          |                         |  |  |  |
|                                                                                  |                                                                     |               |                              |             |                                                            |          | $\overline{\mathbf{v}}$ |  |  |  |

Formularz noty memoriałowej

Formularz noty memoriałowej składa się z elementów:

# **Panel boczny**

**Numer** – wprowadzany jest przez system automatycznie zgodnie z definicją numeratora

**Kwota bilansowa Wn** – pole informacyjne, wyświetla sumę elementów wprowadzonych na konta bilansowe po stronie Wn

**Kwota bilansowa Ma** – pole informacyjne, wyświetla sumę elementów wprowadzonych na konta bilansowe po stronie Ma

**Różnica** – pole informacyjne, wyświetla różnicę pomiędzy sumą elementów wprowadzonych na konta bilansowe po stronie Wn a sumą elementów wprowadzonych na konta bilansowe po stronie Ma

**Numer dokumentu** – numer wprowadzany przez użytkownika celem dodatkowej identyfikacji noty. Po zmianie numeru dokumentu na nagłówku noty memoriałowej, system wyświetla pytanie o aktualizację numeru dokumentu na pozycjach danej noty.

**Data księgowania** – data z jaką nota memoriałowa zostanie zaksięgowana

**Data operacji** – data operacji gospodarczej

#### **Data wystawienia**

**Dziennik cząstkowy** – dziennik cząstkowy, do którego zostanie zaksięgowana nota memoriałowa. Podpowiada się dziennik cząstkowy, określony jako dziennik domyślny na formularzu [okresu obrachunkowego](https://pomoc.comarch.pl/altum/20221/documentation/modul-ksiegowosc/konfiguracja-modul-ksiegowosc/definiowanie-okresu-obrachunkowego/).

**Właściciel** – domyślnie centrum, do którego zalogowany jest użytkownik wprowadzający notę memoriałową

**Kopiuj atrybuty z nagłówka noty na elementy** – parametr określający, czy atrybuty będą przenoszone z nagłówka noty memoriałowej na jej elementy. Parametr jest domyślnie odznaczony. Atrybuty są kopiowanie wyłącznie na elementy dodane po zaznaczeniu parametru.

**Kopiuj atrybuty na dekrety** – parametr określający, czy na dekrety tworzone podczas księgowania noty memoriałowej będą przenoszone atrybuty z elementów noty. Parametr jest domyślnie odznaczony.

**Opis** – sekcja zawierająca dodatkowy opis dokumentu. Opis ten zostanie przeniesiony do opisu dekretu powstałego po zaksięgowaniu noty.

## **Zakładka** *Elementy*

Na tej zakładce użytkownik ma możliwość dodawania, edytowania, kopiowania, usuwania oraz eksportu do arkusza kalkulacyjnego pozycji noty memoriałowej.

System umożliwia dodawanie pozycji noty na dwa sposoby:

- bezpośrednio w tabeli
- przez formularz

### **Dodawanie elementu noty memoriałowej w tabeli**

Aby dodać element bezpośrednio w tabeli należy wybrać przycisk [**Dodaj**] z grupy *Dekrety*. W tabeli elementów pojawi się wiersz służący do wprowadzenia danych. Należy wypełnić pola: *Konto Wn, Konto Ma, Kwota, Data operacji* oraz opcjonalnie *Stawka VAT, Opis* i *Kontrahent*. Wśród kolumn domyślnie ukrytych dostępne są *Kwota w walucie* oraz *Waluta*. Dodając kolejną pozycję, w kolumnie *Kwota* wyświetlana jest kwota wyliczana jako wartość różnicowa, tak aby dokument bilansował się w ramach kont bilansowych.

### **Dodawanie elementu noty memoriałowej przez formularz**

W celu dodania elementów noty przez formularz należy wybrać przycisk [**Dodaj przez formularz**].

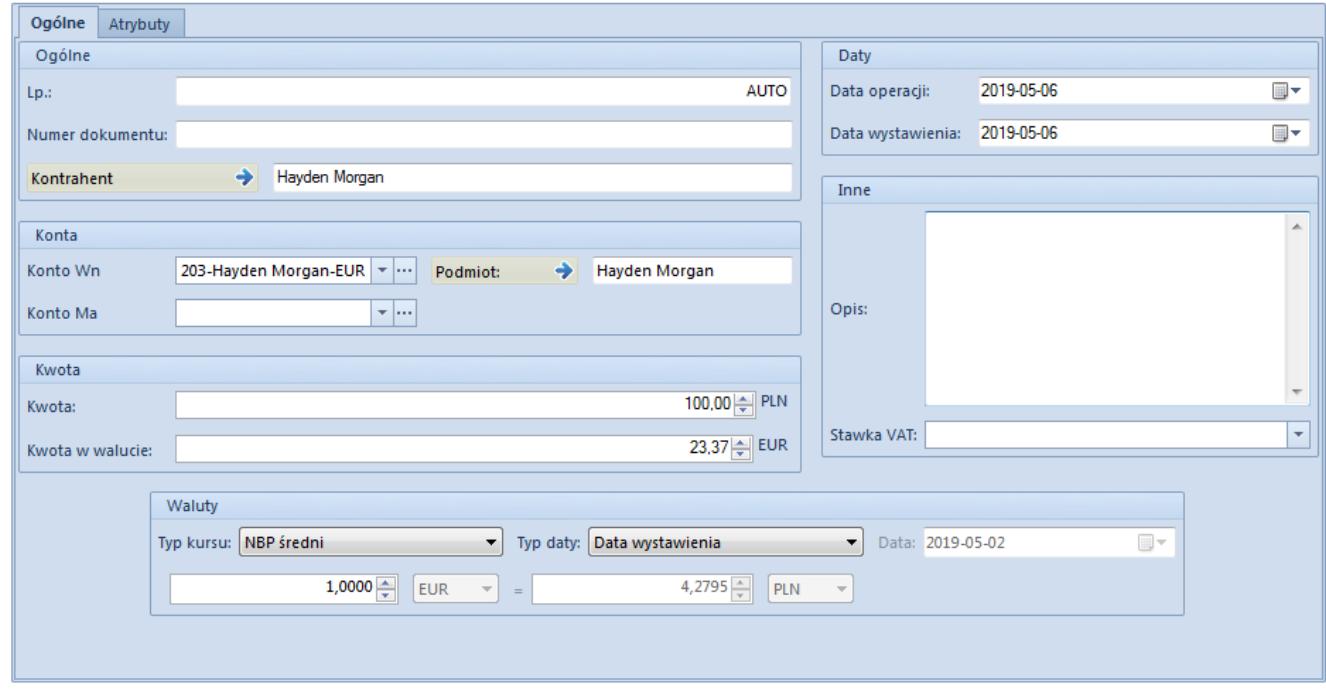

Formularz elementu noty memoriałowej

### *Elementy → Ogólne*

Zakładka *Ogólne* na elemencie noty memoriałowej składa się z elementów:

### **Sekcja** *Ogólne*

- **Liczba porządkowa** pole wypełniane automatycznie przez system. Pole nieedytowalne.
- **Numer dokumentu** numer wprowadzany przez użytkownika celem lepszej identyfikacji elementu noty memoriałowej. Domyślnie numer dokumentu przenoszony jest z panelu bocznego noty memoriałowej.
- **Kontrahent** umożliwia wybór kontrahenta powiązanego z danym dokumentem

### **Sekcja** *Konto*

- **Konto Wn** pole obligatoryjne. Debetowa strona konta.
- **Konto Ma** pole obligatoryjne. Kredytowa strona konta.
- **Podmiot** pole wyświetlane po wskazaniu konta słownikowego powiązanego z podmiotem. W danym polu wyświetlany jest podmiot powiązany z wybranym kontem słownikowym.

### **Sekcja** *Kwota*

- **Kwota** pole obligatoryjne. Wartość dekretu. Dodając kolejny dekret, w polu *Kwota* wyświetlana jest kwota wyliczana jako wartość różnicowa, tak aby dokument bilansował się w ramach kont bilansowych.
- **Kwota w walucie** pole dostępne wyłącznie dla dekretów wprowadzonych na konto w walucie innej niż systemowa

### **Sekcja** *Waluty*

Sekcja dostępna wyłącznie dla dekretów wprowadzonych na konto w walucie innej niż systemowa. Pozwala na wskazanie kursu po jakim ma zostać przeliczony zapis księgowy. W przypadku dekretu powstałego w wyniku zaksięgowania dokumentu sekcja nie podlega edycji.

### **Sekcja** *Daty*

- **Data operacji** faktyczna data przeprowadzenia operacji, czyli dzień, w którym operacja kupna lub sprzedaży została wykonana
- **Data wystawienia** data wystawienia dokumentu, na podstawie którego użytkownik dokonuje księgowania

**Sekcja** *Inne*

- **Opis** pole służące do wprowadzenia dodatkowych informacji dotyczących pozycji noty
- **Stawka VAT** umożliwia wybranie stawki VAT należącej do grupy stawek VAT, przypisanej do firmy

### *Elementy → Atrybuty*

Opis zakładki *Atrybuty* znajduje się w artykule [Zakładki Kody](https://pomoc.comarch.pl/altum/20221/documentation/handel-i-magazyn/dokumenty-ogolne/formularze-dokumentow/zakladka-kody-rabatowe-opis-analityczny-atrybuty-zalaczniki-i-historia-zmian/) [rabatowe, Opis analityczny, Atrybuty, Załączniki i Historia](https://pomoc.comarch.pl/altum/20221/documentation/handel-i-magazyn/dokumenty-ogolne/formularze-dokumentow/zakladka-kody-rabatowe-opis-analityczny-atrybuty-zalaczniki-i-historia-zmian/) [zmian](https://pomoc.comarch.pl/altum/20221/documentation/handel-i-magazyn/dokumenty-ogolne/formularze-dokumentow/zakladka-kody-rabatowe-opis-analityczny-atrybuty-zalaczniki-i-historia-zmian/).

# **Zakładka** *Płatności*

[Płatności](https://pomoc.comarch.pl/altum/20221/documentation/finanse/platnosci/) do dokumentu noty memoriałowej powstają automatycznie pod warunkiem, że konto wybrane na elemencie noty jest kontem rozrachunkowym, słownikowym powiązanym z podmiotem (kontrahentem, pracownikiem, urzędem, bankiem). Dodatkowo system umożliwia automatyczne założenie odpowiedniego konta analitycznego, po wybraniu syntetycznego konta słownikowego i wskazaniu podmiotu.

Z poziomu danej zakładki można edytować daną płatność i rozliczyć ją. Płatność z dokumentu noty memoriałowej podlega tym samym prawom, co płatności generowane dla dokumentów handlowych.

# **Zakładka** *Opis analityczny*

Funkcjonalność opisu analitycznego została opisana w artykule [Opis analityczny na nocie memoriałowej](https://pomoc.comarch.pl/altum/20221/documentation/modul-ksiegowosc/opis-analityczny/opis-analityczny-na-nocie-memorialowej/).

# **Zakładki** *Atrybuty, Załączniki*

Działanie zakładek zostało opisane w artykule [Zakładki Kody](https://pomoc.comarch.pl/altum/20221/documentation/handel-i-magazyn/dokumenty-ogolne/formularze-dokumentow/zakladka-kody-rabatowe-opis-analityczny-atrybuty-zalaczniki-i-historia-zmian/) [rabatowe, Opis analityczny, Atrybuty, Załączniki i Historia](https://pomoc.comarch.pl/altum/20221/documentation/handel-i-magazyn/dokumenty-ogolne/formularze-dokumentow/zakladka-kody-rabatowe-opis-analityczny-atrybuty-zalaczniki-i-historia-zmian/) [zmian](https://pomoc.comarch.pl/altum/20221/documentation/handel-i-magazyn/dokumenty-ogolne/formularze-dokumentow/zakladka-kody-rabatowe-opis-analityczny-atrybuty-zalaczniki-i-historia-zmian/).